## **3.2.2.2. Подключение учетных систем с различными идентификаторами в справочниках**

**В статье описывается подключение учетных систем с неодинаковыми идентификаторами в**  G) **справочниках для выбора настроек синхронизации данных, которые поступают в «Агент Плюс: Диск» по каналу «Т-Обмен» и загружаются в конфигурацию «Агент Плюс: Управление дистрибуцией».**

В случае, когда используется отдельная учетная система, например, учетная система «1С: Предприятие», и идентификаторы элементов в справочниках различны в каждом подразделении торговой, дистрибьюторской и филиальной сети, необходимо подключить в конфигурации **«Агент Плюс: Управление дистрибуцией»** [механизм сопоставления различий](https://agentplus.tech/pages/viewpage.action?pageId=28476701).

Пример подключения отдельных учетных систем:

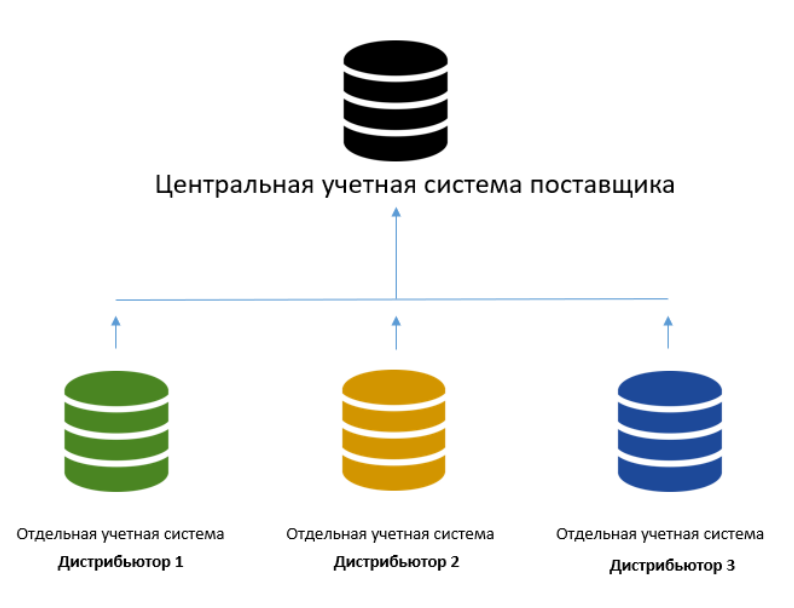

В конфигурации **«Агент Плюс: Управление Дистрибуцией»** предусмотрена возможность сопоставления элементов **по наименованию, артикулу и штрих-коду.** 

Самый распространенный пример – различия наименований товаров в учете поставщика и дистрибьютора:

У поставщика наименование товара – **«Сок яблочный 1 л»**, у дистрибьютора тот же товар в справочнике **«Номенклатура»** записан как **«Сок яблочный "Сад"1 л»**.

## **У ПОСТАВЩИКА У ДИСТРИБЬЮТОРА**

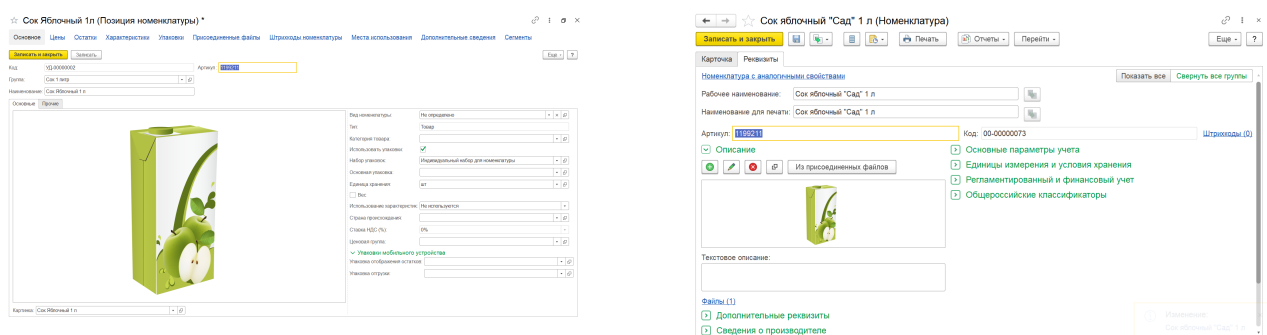

Для настроек параметра откройте обработку [«Синхронизация данных по Т-Обмену»](https://agentplus.tech/pages/viewpage.action?pageId=21594392) «Настройка синхронизации данных по Т-Обмену» «Агент Плюс: Т-Обмен». На вкладке «Настройка» отключите флажок в поле **«Справочные данные уникальны по всем подразделениям»**.

## **Связанные страницы**

- [Активация канала «Т-Обмен» в «Личном кабинете»](https://agentplus.tech/pages/viewpage.action?pageId=8585913)
- [Инструкция для дистрибьютора о подключении сервиса «Т-Обмен»](https://agentplus.tech/pages/viewpage.action?pageId=8585932)
- [Синхронизация данных по Т-Обмену](https://agentplus.tech/pages/viewpage.action?pageId=21594392)
- [Восстановление подключения к сервису «Т-Обмен» после переноса базы данных УД](https://agentplus.tech/pages/viewpage.action?pageId=8585978)
- [Настройка блокировок данных по Т-Обмену](https://agentplus.tech/pages/viewpage.action?pageId=8585956)
- [Отключение от канала «Т-Обмен» в «Личном кабинете»](https://agentplus.tech/pages/viewpage.action?pageId=51184937)
- [Удаления данных дистрибьютера.](https://agentplus.tech/pages/viewpage.action?pageId=41156619)